# $\langle \rangle$

# **Secure and Remote 3D Printing**

By: Tiffanie Petersen, Isaiah Thomas, Carl Mann, & Nick Cottrell

### General Information:

#### Meeting Dates:

- $\bullet$  2/1/22
- $\bullet$  2/14/22

### Dr. Sid Bhattacharyya **Faculty Sponsor**

Mike C Newton **Client**

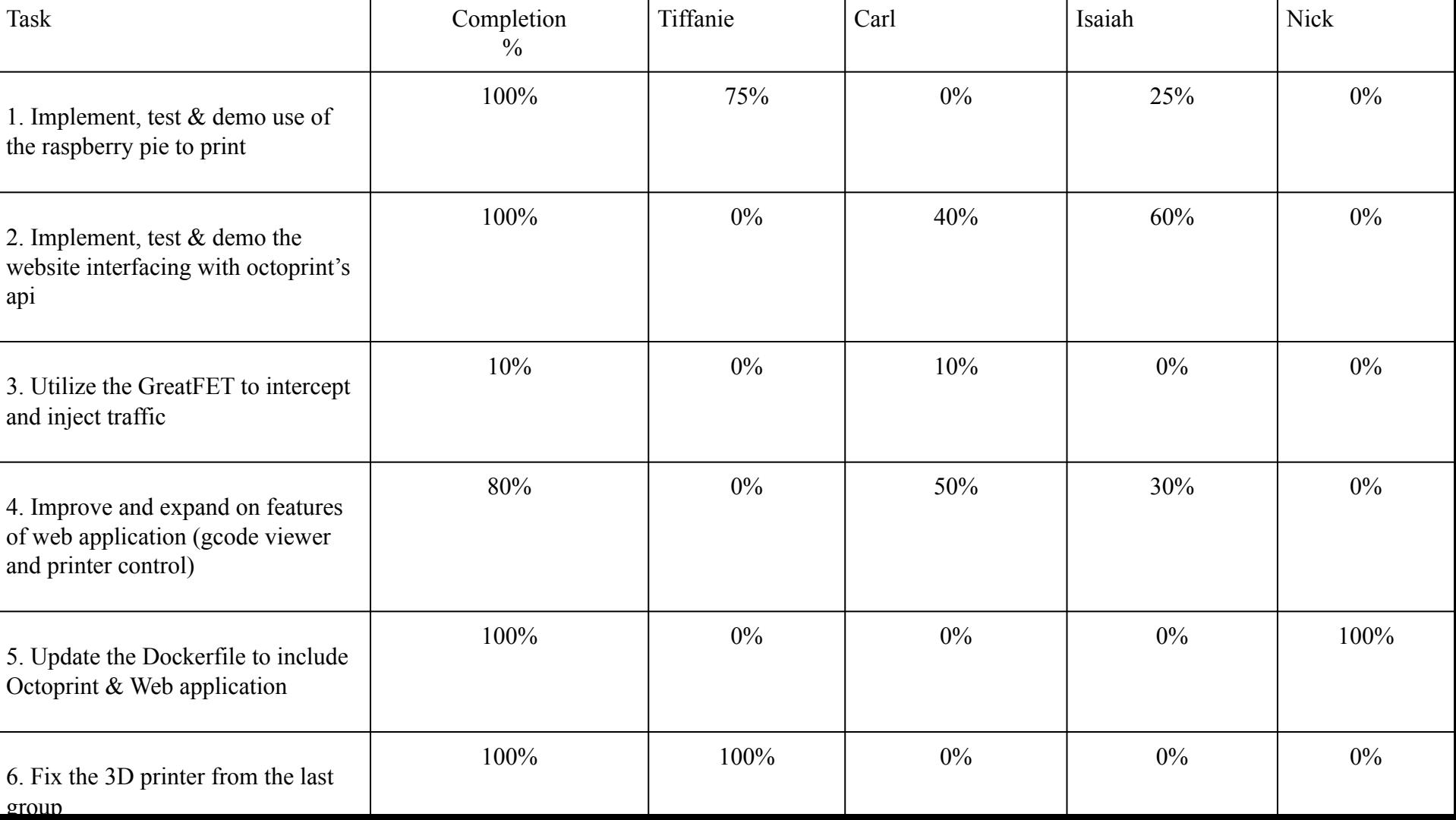

### **Errors Encountered**

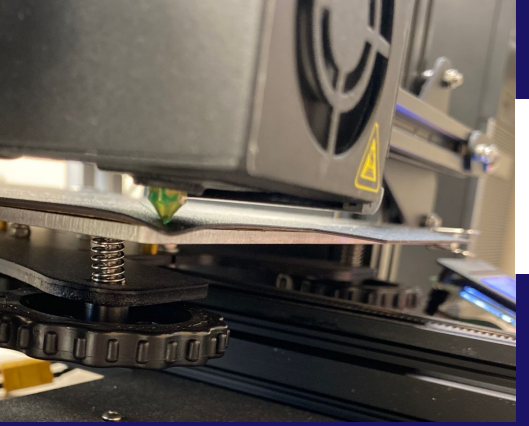

Extruder pushing on the bed causing it to bend

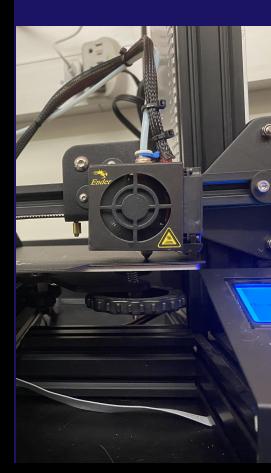

Extruder arm was not level causing it to rest on the bed.

(level shown on the right)

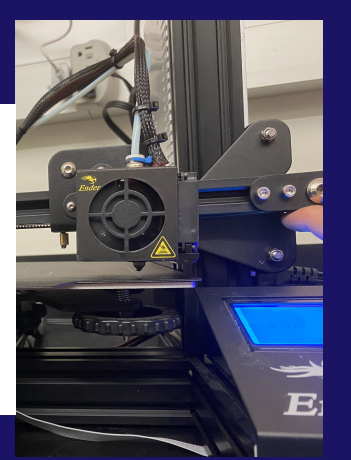

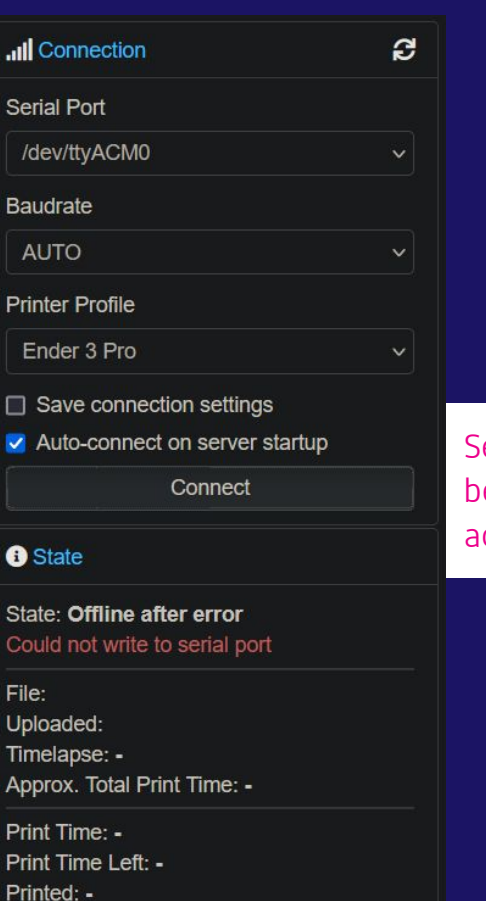

**B** Print

**II** Pause

Cancel

erial port was not eing cknowledged

# **Versioning collisions**

- Our repository failed with django 4
- We program with django 3, but requirements.txt wanted latest version of django
- Docker image couldnt build due to this
- Fixed by updating our code to django 4 and adding version markers to requirements.txt

```
asgiref==3.5.0rertifi==2021.10.8
     charset-normalizer==2.0.11; python version >= '3'django==4.0.2
 \Deltaidna==3.3; python version >= '3'6<sub>1</sub>octorest==0.4request = 2.27.1sqlparse==0.4.2
 8
     urllib3==1.26.8websocket-client == 1.2.310
11
```
 $\overline{z}$ 

diango octorest

### **Raspberry Pi & Docker**

- Raspberry pi is set up with Raspbian lite
- Uses docker containers for website and octoprint
- Working on compose file to connect website and octoprint together

#### docker-compose.yml version: '2.4' services: octoprint: image: octoprint/octoprint restart: unless-stopped ports: - 80:80 devices: - /dev/USB0:/dev/USB0 volumes: - octoprint:/octoprint secureprinting: build: . image: secureprinting:local restart: unless-stopped ports: - 8080:8000 volumes: - configs:/app/data - uploads:/app/uploads volumes: octoprint: {} configs: {} uploads: {}

# **3D printer set up**

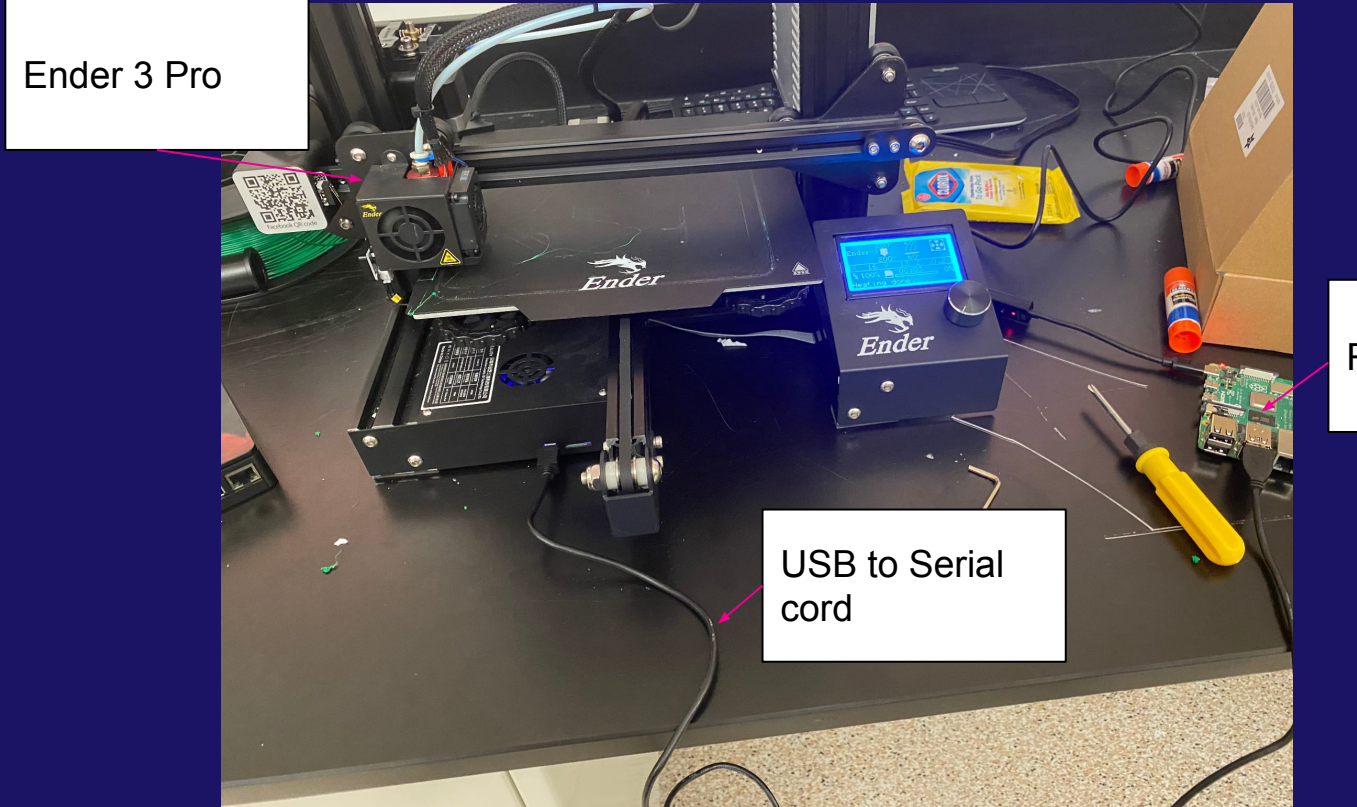

Raspberry Pi 4

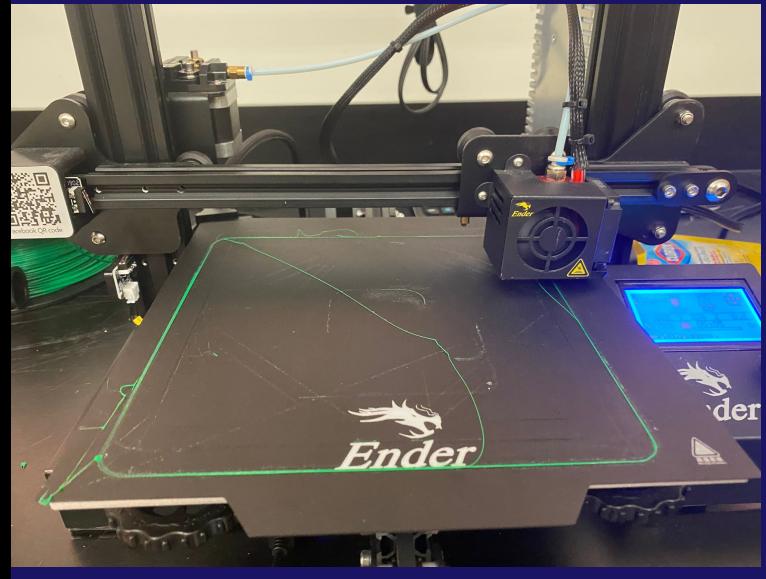

# **Calibration Tests**

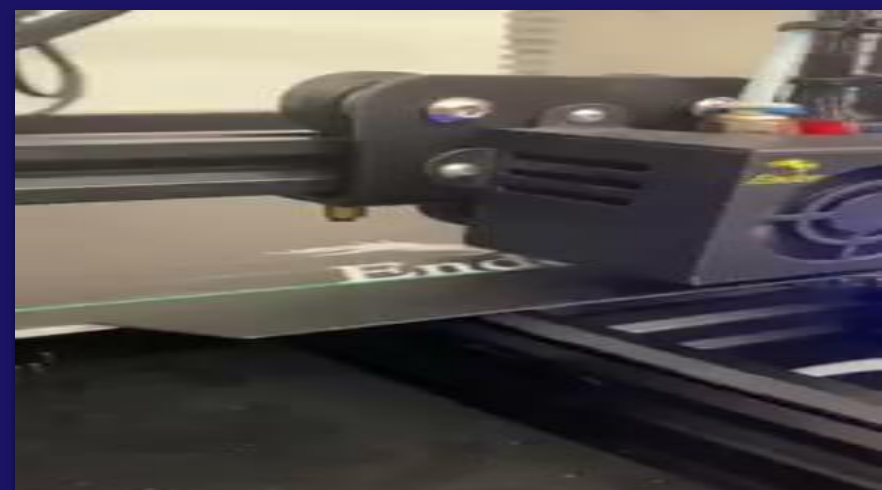

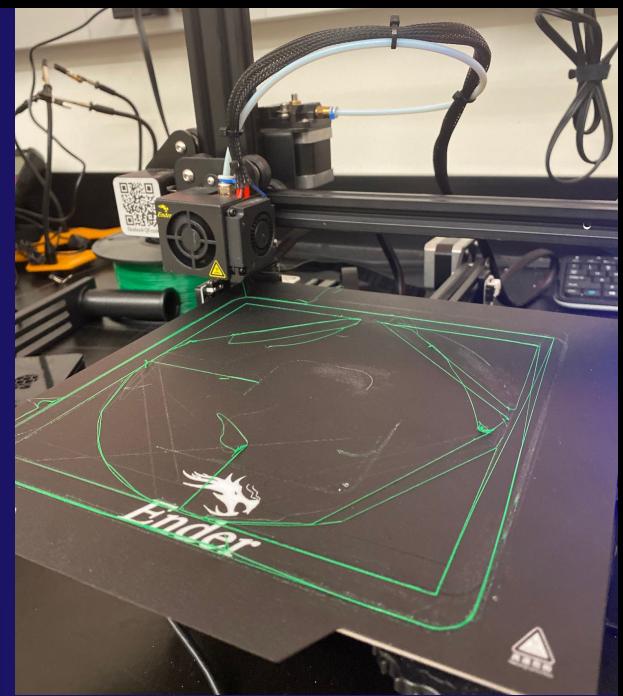

### **API Implementation**

- Added functionality:
	- Website establishes client connection to octoprint upon startup
	- Uploads files to printer upon approved upload
	- Deletes files from printer as well as queue
	- Starts printer operation
	- Pauses or Resumes operation
	- Queries printer for information regarding current state of operation

#### def make client(): Creates and returns an instance of the OctoRest client. Parameters: 11 url - the url to the octoprint server  $12$ apikey - the apikey from the octoprint server found in settings  $url = "http://192.168.1.208"$  $apikey = "21BA190BCA9E49289245D9D0B36C9CE1"$ try:  $client = October(url=url, apikey=apikey)$ print("\nSuccess -- connection to OctoprintAPI was established\n") return client except:  $print("\\nWarning -- connection to OctoberintAPI could not be established...\\n")$

### **OctoREST API**

**Printer State** 

#### Query client for printer state

Operational / Not Operational

```
#Check printer status
if client:
        status = "Nominal."try:
                 .<br>state = client.printer()['state']
                \begin{minipage}[c]{0.9\linewidth} \begin{minipage}[c]{0.9\linewidth} \begin{minipage}[c]{0.9\linewidth} \begin{minipage}[c]{0.9\linewidth} \begin{minipage}[c]{0.9\linewidth} \begin{minipage}[c]{0.9\linewidth} \end{minipage}[c]{0.9\linewidth} \begin{minipage}[c]{0.9\linewidth} \begin{minipage}[c]{0.9\linewidth} \end{minipage}[c]{0.9\linewidth} \begin{minipage}[c]{0.9\linewidth} \begin{minipage}[c]{0.9\linewidth} \end{minipage}[c]{0.9\linewidth} \begin{minipage}[c]{0.9\linewidth} \end{minipage}[c]{0e]se:
                         realy = state['flags']['ready']if ready:
                                  status = str(state['text']) + " / Ready to print!"else:
                                  status = str(state['text']) + " / Not ready to print!"except:
                 status = "Client currently disconnected."
else:
        status = "Not so nominal."
```
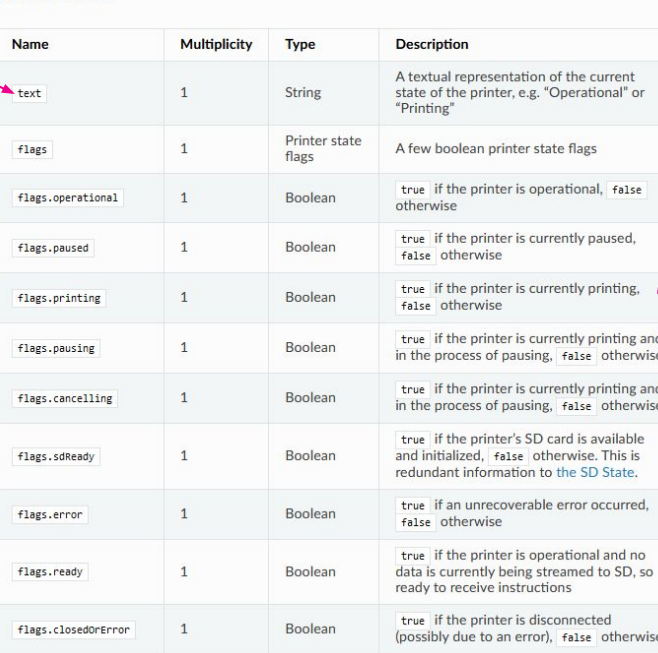

#### **Currently** printing?

#### Ready state

# **OctoREST API**

#### ● Administrator Control:

- Website displays the status of the printer and prevents operations without an established client connection
	- Operational
		- Printing
		- Ready to print
	- Not Operational
		- Client not established
		- Cancelling current print

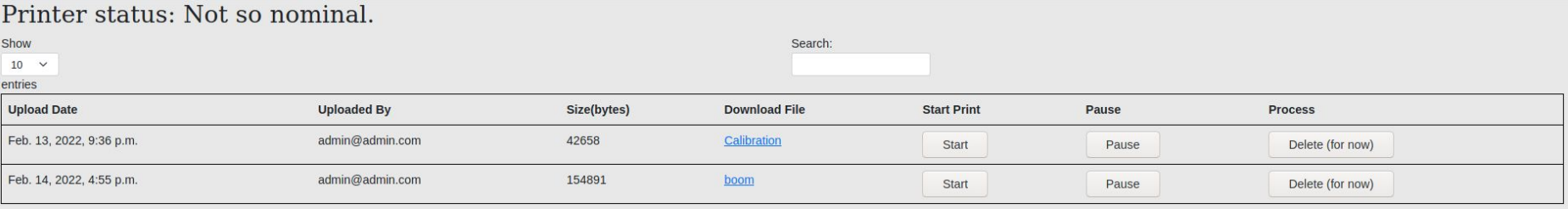

### Gcode Viewer and Printer Control

- Added modeling of GCODE files using Javascript's 3D modeling **library**
- Renderer allows full rotation and zooming on the model while showing line paths of print

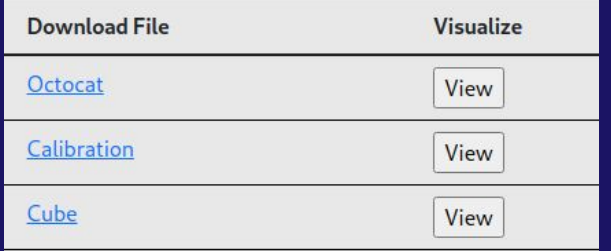

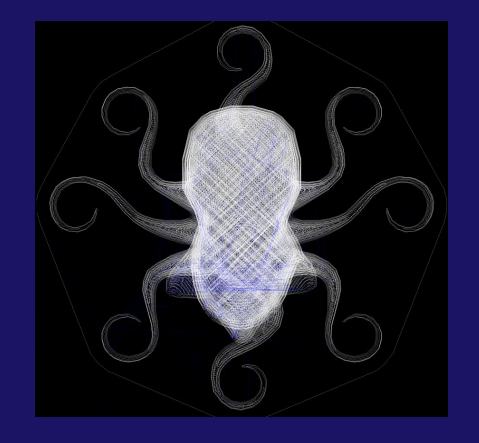

# **Life of a GCODE File**

#### **Connection** 1

● Website creates a client to handle octoprint operations

### **Upload**

2

- Website "/data/"
- Octoprint "/api/files"

### **Queue**

3

● Administrator views the model and (if approved) starts the print

### **Print**

4

5

- Printer processes the given GCODE file
- Client provides the user with time updates

### **Cleanup**

- On print job completion files are deleted from the printer
- User is notified of completion

### **Milestone 5**

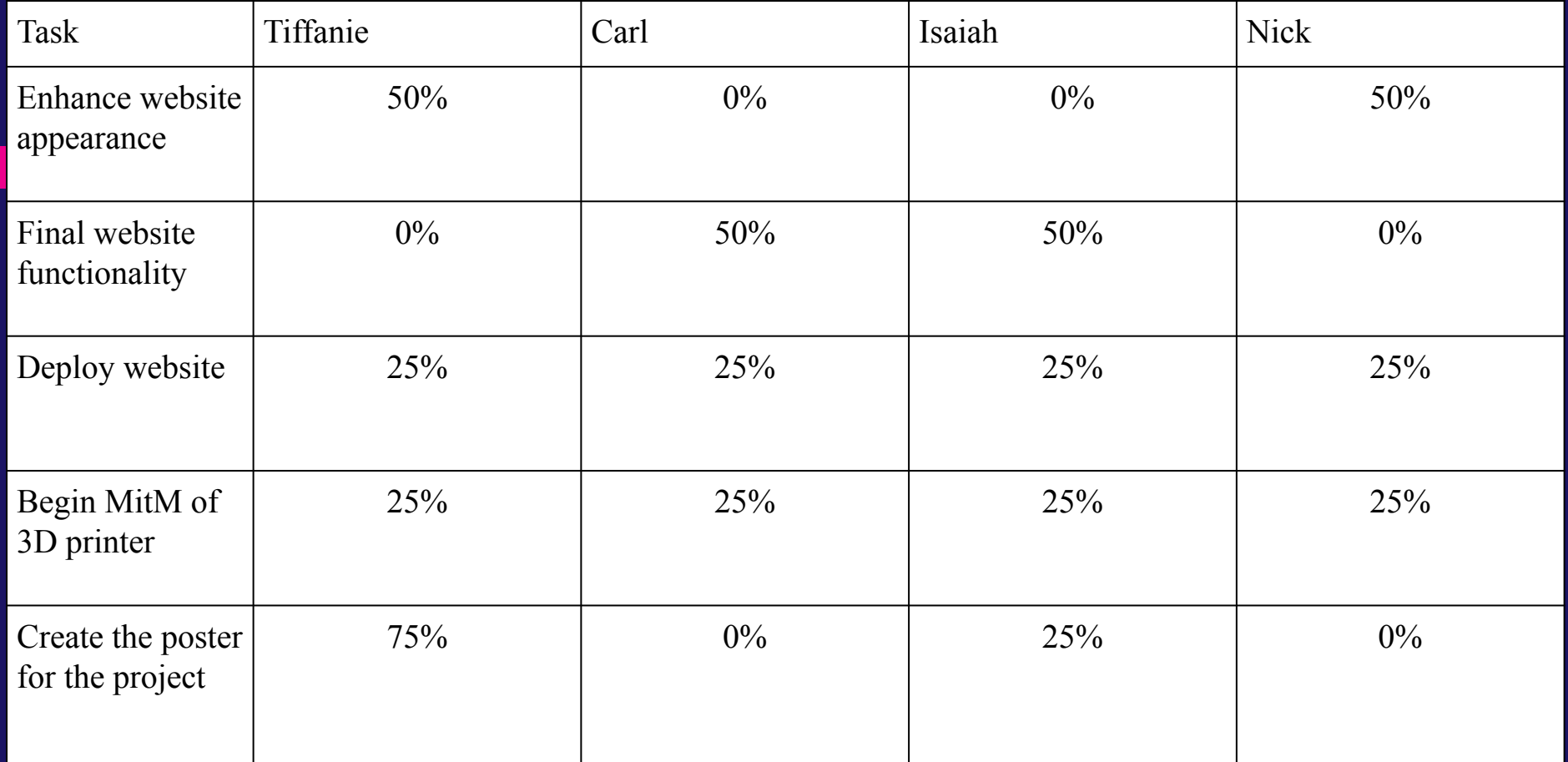

# **Any Questions?**

Thank You!